# **KRAMER**

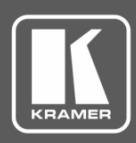

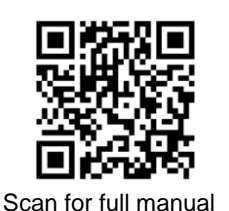

## VS-34FD Quick Start Guide

This guide helps you install and use your **VS-34FD** for the first time.

Go t[o www.kramerav.com/downloads/VS-34FD](http://www.kramerav.com/downloads/VS-34FD) to download the latest user manual and check if firmware upgrades are available.

### **Step 1: Check what's in the box**

- $\overline{\mathbf{v}}$ **VS-34FD** 34 Flexible I/O Digital Matrix Switcher **1** Set of rack ears (attached) **1** 3 1 Quick start guide
	-

 $\overline{\mathbf{V}}$ 1 Power cord

#### **Step 2: Get to know your VS-34FD**

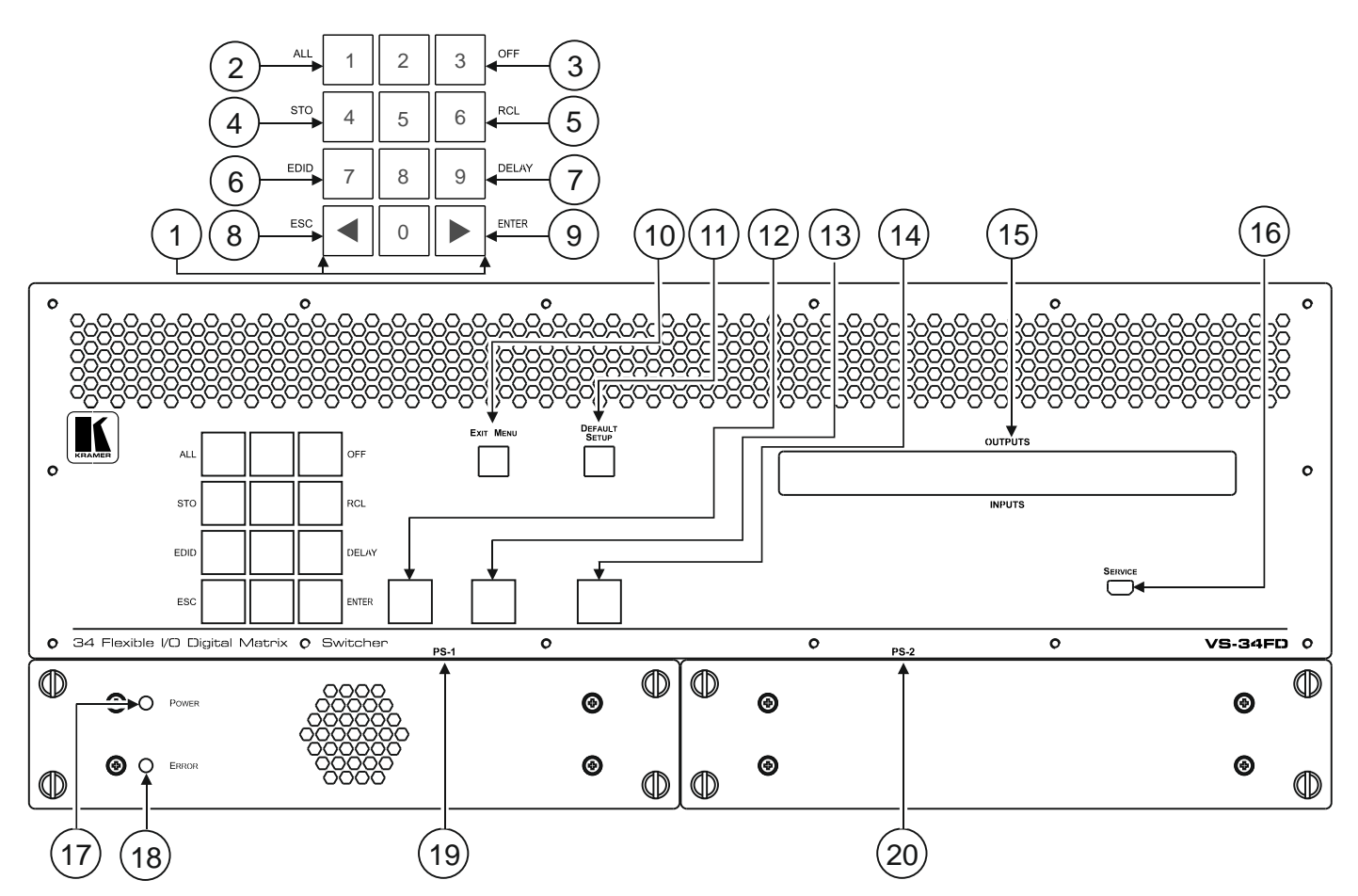

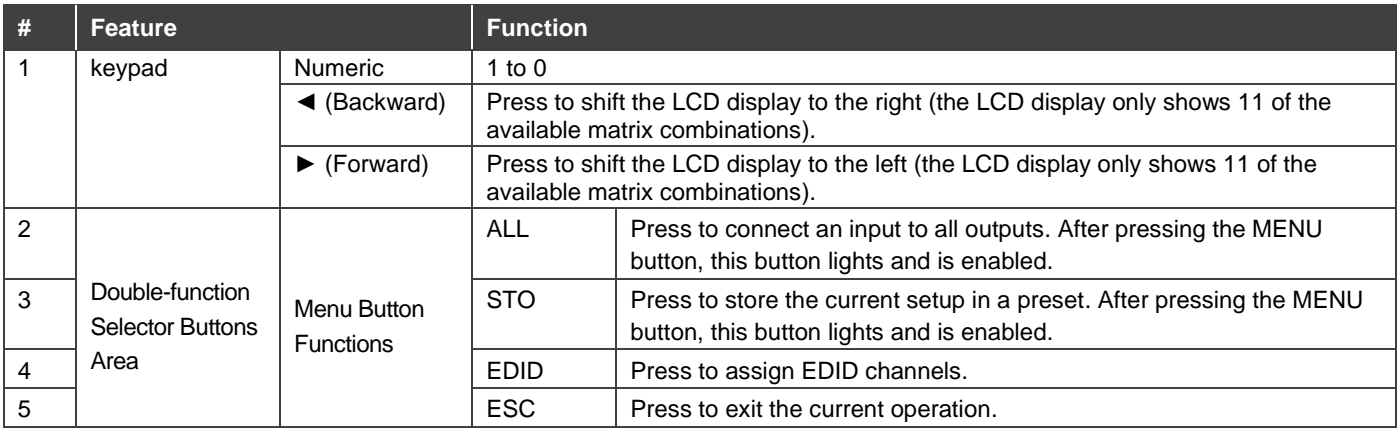

**VS-34FD** Quick Start

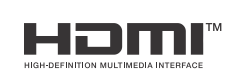

P/N: 2900-301348QS Rev:

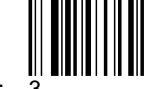

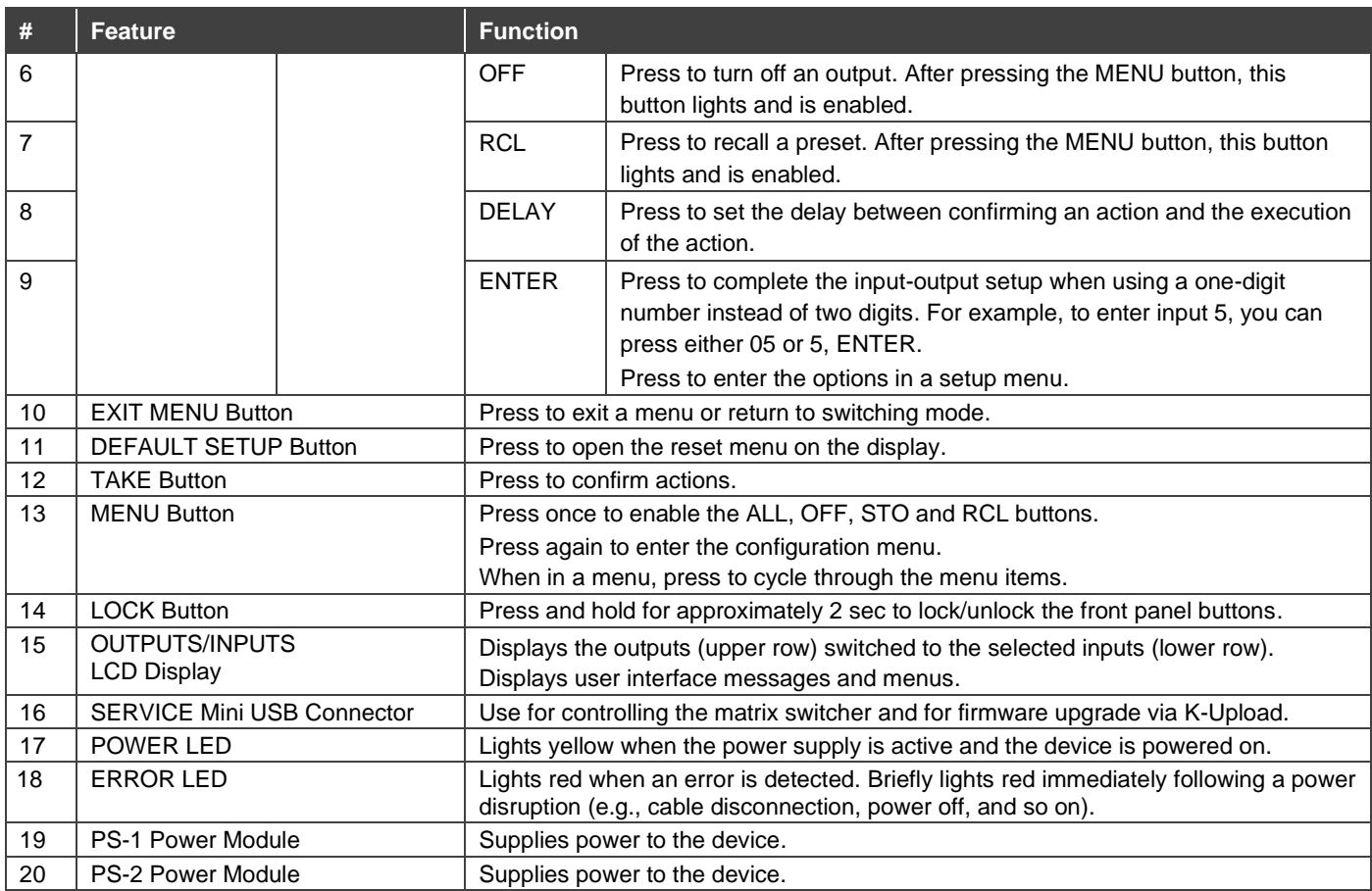

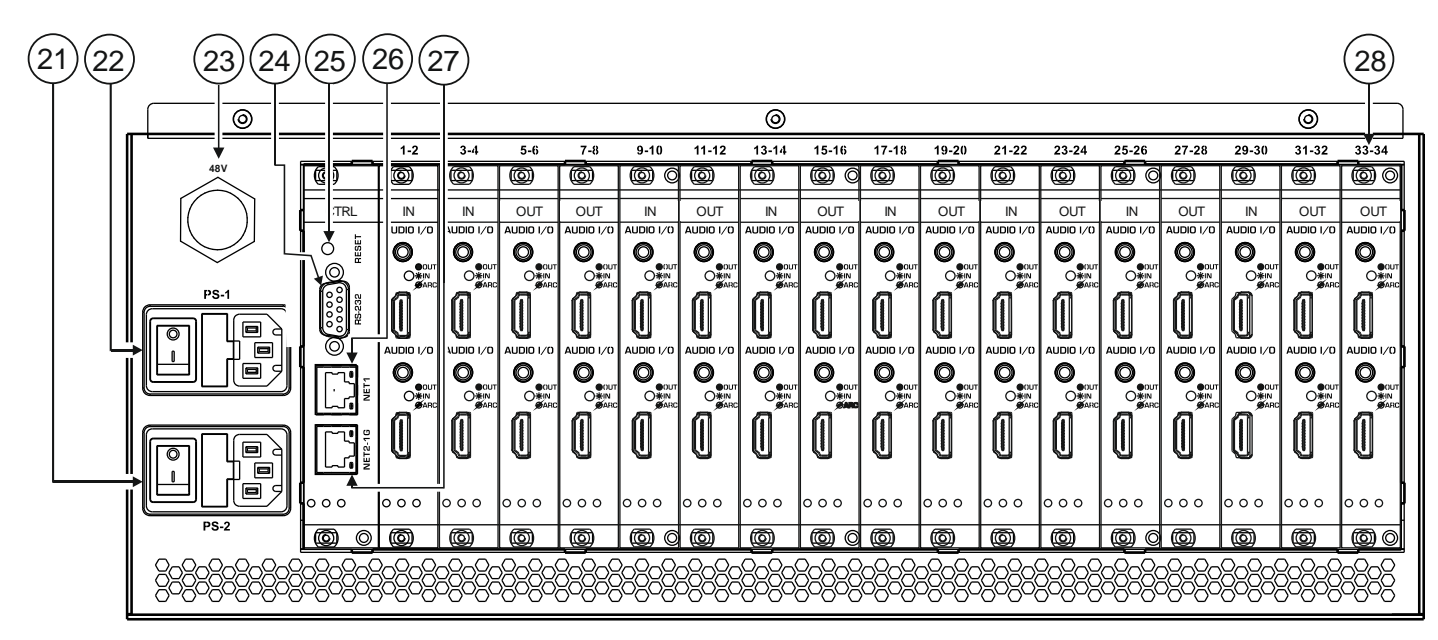

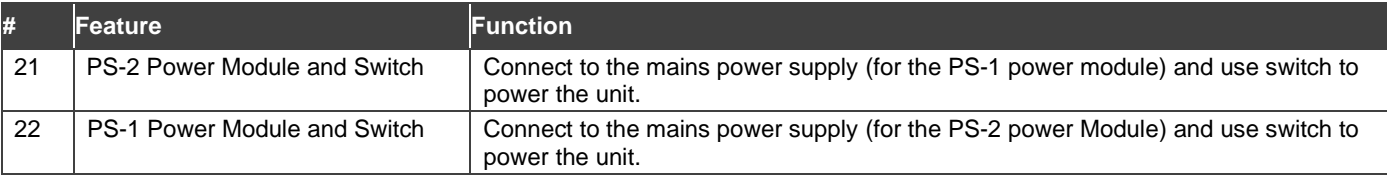

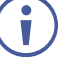

You can connect PS-1 and/or PS-2.

If one of them fails to operate, the other can power the unit.

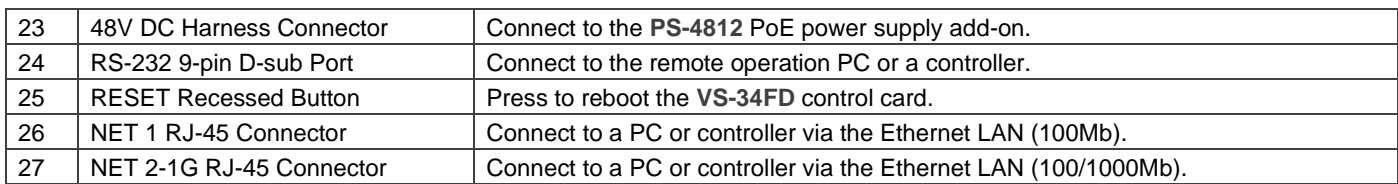

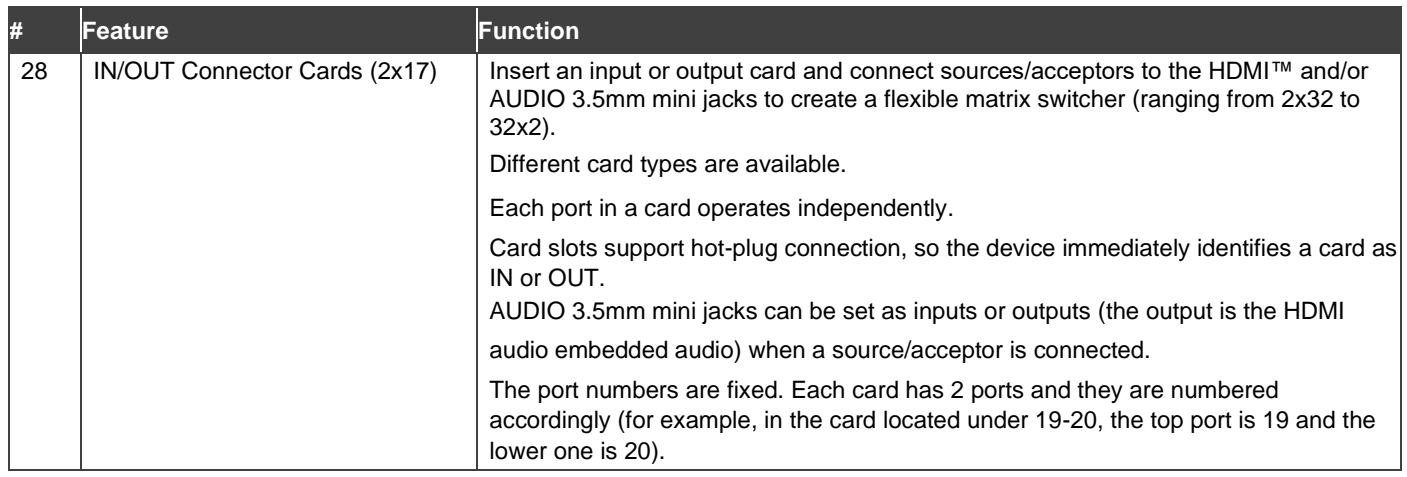

#### **Step 3: Install the VS-34FD**

i

To rack mount the machine, attach both rack ears (by removing the screws from each side of the machine and replacing those screws through the rack ears) or place the machine on a table.

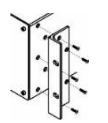

• Ensure that the environment (e.g., maximum ambient temperature & air flow) is compatible for the device.

- Avoid uneven mechanical loading.
- Appropriate consideration of equipment nameplate ratings should be used for avoiding overloading of the circuits.
- ased for avoiding overloading or the circuits.<br>Reliable earthing of rack-mounted equipment should be maintained.

#### **Step 4: Connect the inputs and outputs**

Insert the input and output cards into the card slots and then connect the inputs and the outputs.

You can insert IN/OUT cards into slots while the device is powered.

Always switch OFF the power on each device before connecting it to your **VS-34FD**.

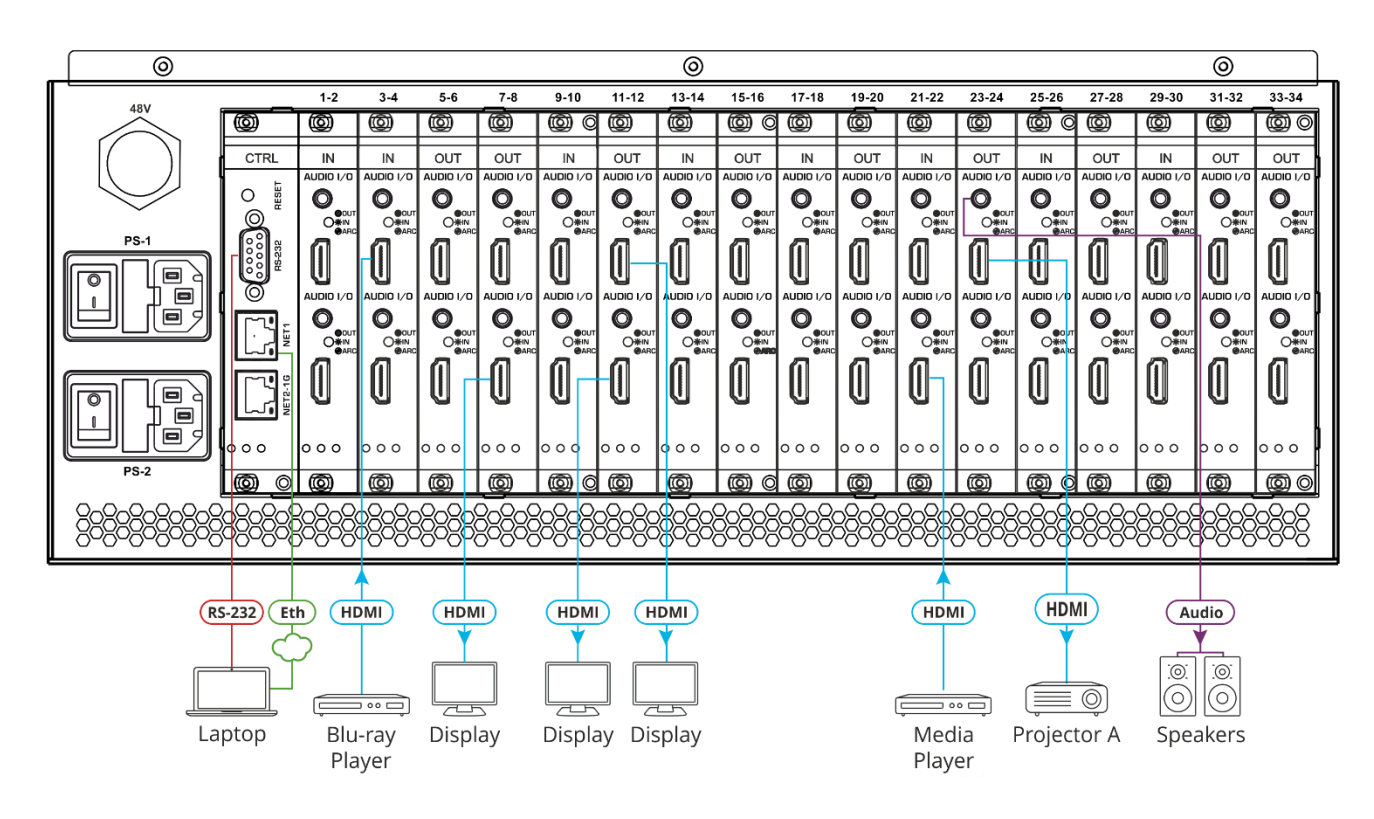

For optimum range and performance use the recommended Kramer cables available at [www.kramerav.com/product/VS-34FD.](http://www.kramerav.com/product/VS-34FD) Using third-party cables may cause damage!

#### **Step 5: Connect the power**

Connect the power cord to **VS-34FD** and plug it into the mains electricity.

Safety Instructions (See [www.kramerav.com](http://www.kramerav.com/) for updated safety information)

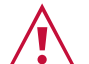

- **Caution:** • For products with relay terminals and GPI\O ports, please refer to the permitted rating for an external connection, located next to the terminal or in the User Manual.
- There are no operator serviceable parts inside the unit.

**Warning:**

- Use only the power cord that is supplied with the unit.
- Disconnect the power and unplug the unit from the wall before installing.
- Do not open the unit. High voltages can cause electrical shock! Servicing by qualified personnel only.
- To ensure continuous risk protection, replace fuses only according to the rating specified on the product label which located on the bottom of the unit.

#### **Step 6: Set operation parameters**

To operate **VS-34FD** via the front panel, use the numeric keypad.

When the unit is powered-on, the last matrix setup that was used is loaded. Use either the setup recall (records a stored configuration from a preset) or default setup recall (for quick retrieval of a commonly used programmable default setup) functions to retrieve

After switching on the power, the LCD display shows the following screens in sequence:

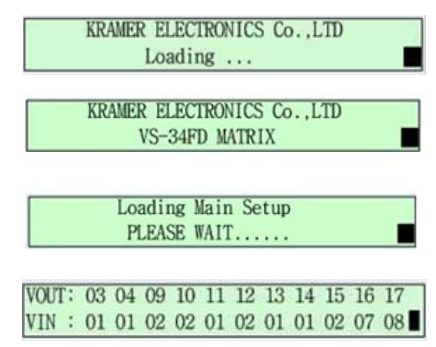

#### **Step 7: Operate the VS-34FD**

Operate **VS-34FD** via:

• Front panel buttons.

other setups.

- Remotely, by RS-232 serial commands transmitted by a touch screen system, PC, or other serial controller via RS-232, USB or Ethernet port.
- Remotely, using the IR remote control transmitter.
- Embedded web pages via the Ethernet.

#### **RS-232 Control / Protocol 3000**  Baud Rate: 115,200 Parity: None Data Bits:  $\begin{array}{ccc} \mid & 8 \\ \mid & \mid \end{array}$  Command Format: ASCII Stop Bits: 1 Example: (Switch video input 2 to output 4): #V 2>4<CR> **Default Ethernet Parameters** IP Address: 192.168.1.39 UDP Port #: 50000 Subnet mask: 255.255.255.0 TCP Port #: 5000 Gateway: 192.168.0.1 | Default User: | Admin Default Password: Admin

#### **Using the embedded web pages**

Click the navigation pane to open the following pages:

- **Routing Settings** Change the input to output routing.
- **Authentication** Activate password security  $(detault = no password).$
- **EDID Management** Copy EDIDs from outputs to inputs.
- **Settings** Change device name and IP settings, configure card settings and upgrade card firmware, and perform factory reset.
- **Status** Monitor operation status of cards, power supplies, and fans.
- **About** View current FW version and manufacturer information

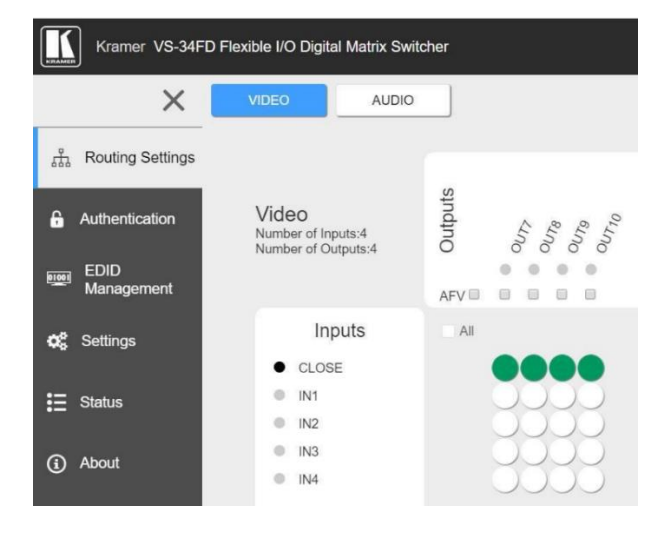

The terms HDMI, HDMI High-Definition Multimedia Interface, and the HDMI Logo are trademarks or registered trademarks of HDMI Licensing Administrator, Inc.

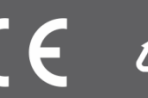